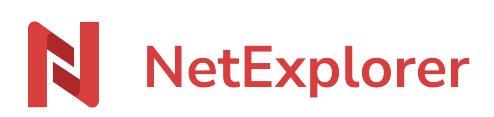

[Base de connaissances](https://support.netexplorer.fr/fr/kb) > [NetSync](https://support.netexplorer.fr/fr/kb/netsync) > [Messages d'erreur NetSync](https://support.netexplorer.fr/fr/kb/messages-d-erreur-netsync) > [Le dossier sélectionné](https://support.netexplorer.fr/fr/kb/articles/le-dossier-s-lectionn-est-invalide-vous-ne-pouvez-pas-s-lectionner-un-lecteur-r-seau) [est invalide. Vous ne pouvez pas sélectionner un lecteur réseau](https://support.netexplorer.fr/fr/kb/articles/le-dossier-s-lectionn-est-invalide-vous-ne-pouvez-pas-s-lectionner-un-lecteur-r-seau)

## Le dossier sélectionné est invalide. Vous ne pouvez pas sélectionner un lecteur réseau

Nicolas ARBOUIN - 2023-12-27 - [Messages d'erreur NetSync](https://support.netexplorer.fr/fr/kb/messages-d-erreur-netsync)

Vous souhaitez ajouter une nouvelle tâche de synchronisation sur NetSync et en sélectionnant votre Répertoire local, vous avez le message suivant:

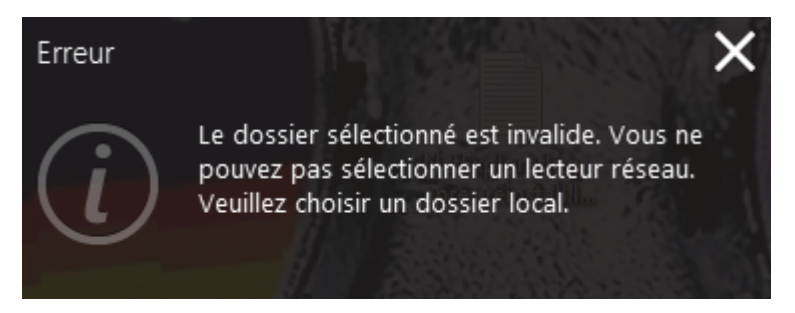

→ Vous ne pouvez pas ajouter une tâche de synchronisation sur un lecteur réseau.

**La synchronisation sur un disque réseau n'a pas été rendue possible en raison de son instabilité et des risques de perte ou de corruption de données.**